# **Update issue fields**

This function has been **renamed** with the **[JWT 3.0](https://www.decadis.net/dev/doku/display/JWTSDC/JWT+expression+parser+-+the+basics)** release.

Find the new documentation at:

**[Update or copy field values](https://apps.decadis.net/display/JWTSDC/Update+or+copy+field+values)**

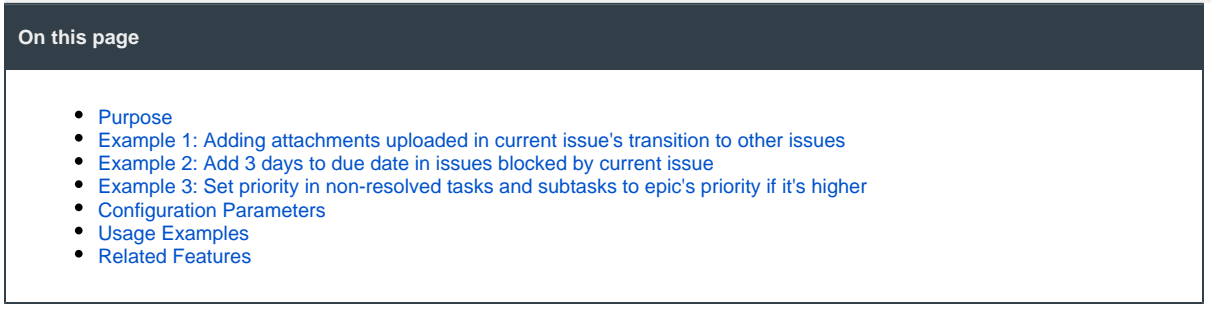

**A.** Renamed: Former "Write field on issues returned by JQL query or issue list" **SINCE VERSION 2.4.0** 

### <span id="page-0-0"></span>Purpose

This post-function is used for **setting fields** in issues selected by **predefined options**, a **JQL Query** or an **Issue List** expression, using any of the target fields.

- **Field** in current issue: the value a field in current issue.
- **Parsed text** (**basic** mode): a text composition where value of fields in current issue can be inserted.
- **Parsed text** (**advanced** mode): a string expression where we can use values of fields in current issue (syntax **%{nnnnn}**), and in JQL
- selected issues (syntax **^%{nnnnn}**). Here we can use all the functions available in the **[Expression Parser](https://apps.decadis.net/display/JWT/Expression+Parser)**.
- **Math** or **Date-Time** expression: an expression returning a numeric value where we can use values of fields in current issue (syntax **{nnnnn}**), and in JQL selected issues (syntax **^{nnnnn}**). Here we can use all the functions available in the **[Expression Parser](https://apps.decadis.net/display/JWT/Expression+Parser)**.

### <span id="page-0-1"></span>Example 1: Adding attachments uploaded in current issue's transition to other issues

Files attached to current issue in current transition's screen will be added to issues in status "**In Progress**" and assigned to the same user that has current issue assigned:

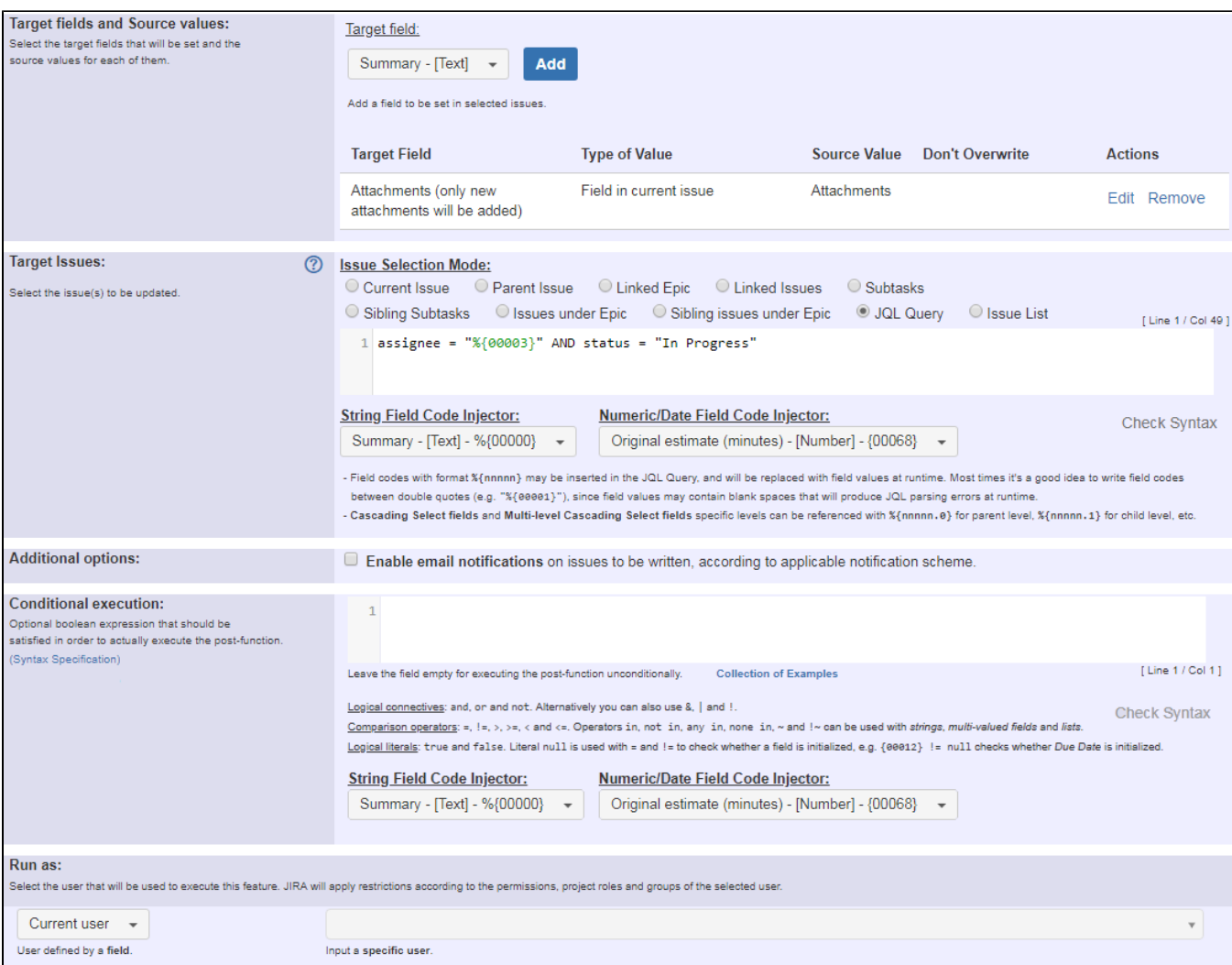

JQL query used is: **assignee = "%{00003}" AND status = "In Progress"**

Note that:

**%{00003}** if field code for "**Assignee**"

Once configured, your post-function will look like this:

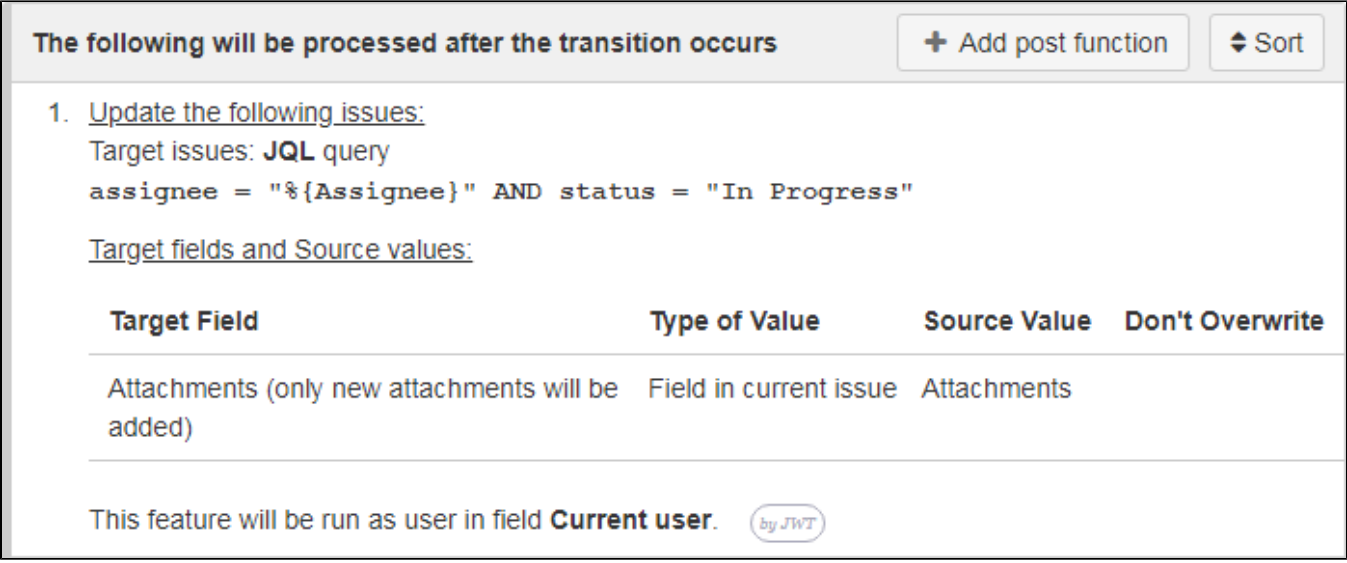

## <span id="page-2-0"></span>Example 2: Add 3 days to due date in issues blocked by current issue

**Due date** of issues linked to current issue with "**blocks**" issue link type, will be added 3 days, skipping weekend's days. In case the **Due date** is not set in blocked issues, it will be set using current issue's due date as value.

Described action will be carried out only into **blocked** issues in statuses "**Open**" or "**In Progress**".

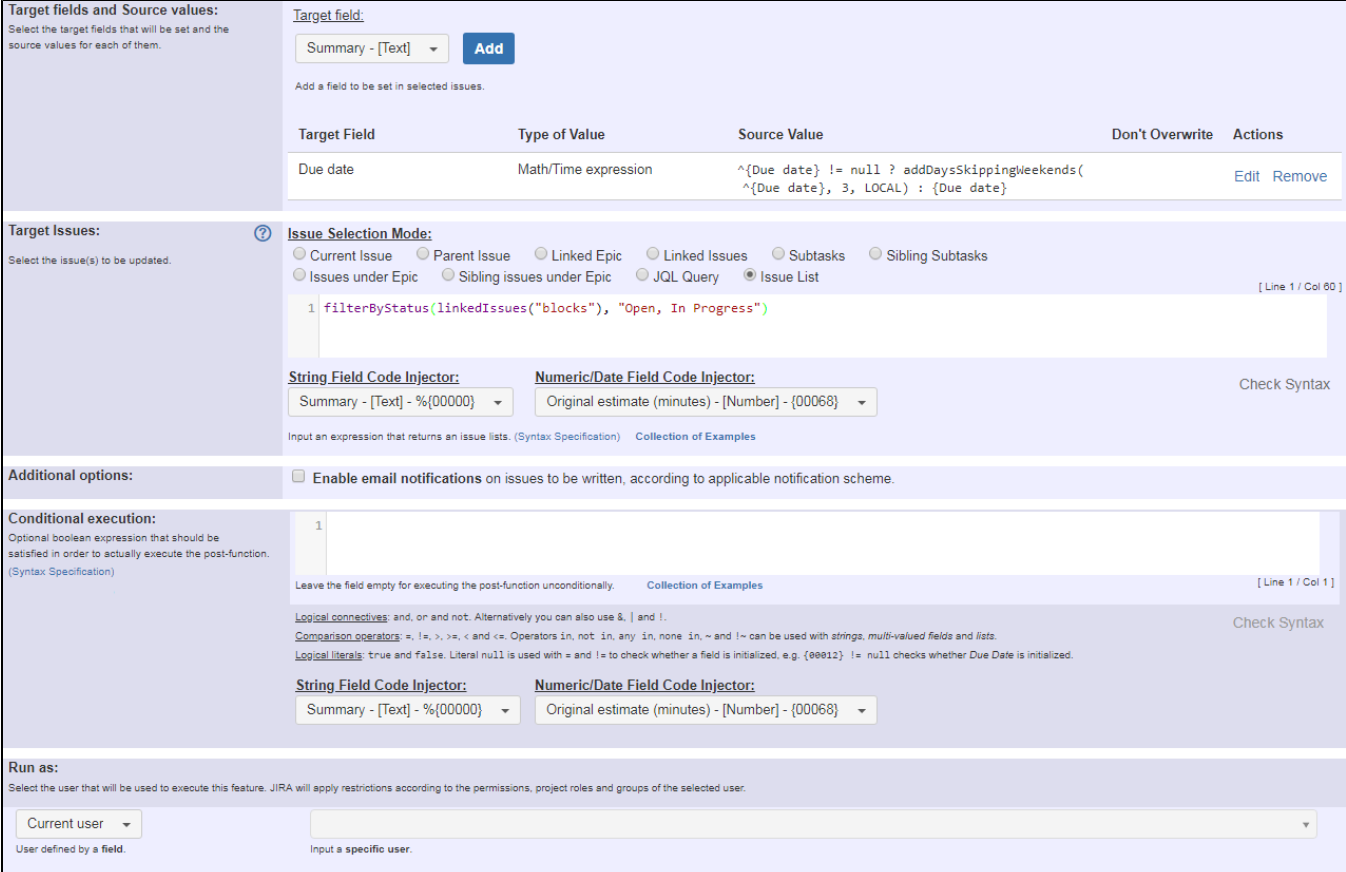

Text to be parsed is:

```
^{00012} != null ? addDaysSkippingWeekends(^{00012}, 3, LOCAL) : {00012}
filterByStatus(linkedIssues("blocks"), "Open, In Progress")
```
Note that

- **{00012}** is field code for field "**Due date**"
- ^{00012}is field code for field "**Due date**" in blocked issues

Once configured, your post-function will look like this:

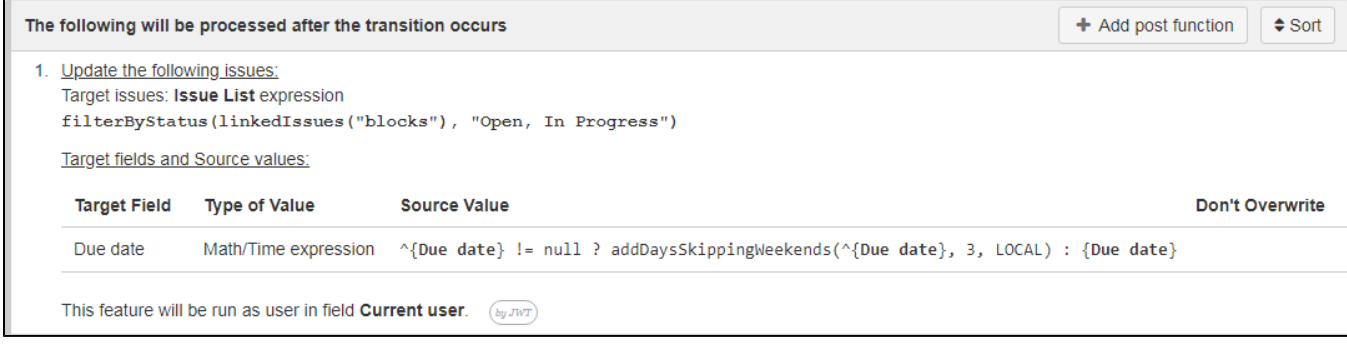

## <span id="page-3-0"></span>Example 3: Set priority in non-resolved tasks and subtasks to epic's priority if it's higher

This post-function is intended to be executed in Epic's workflow, i.e., current issue is an Epic.

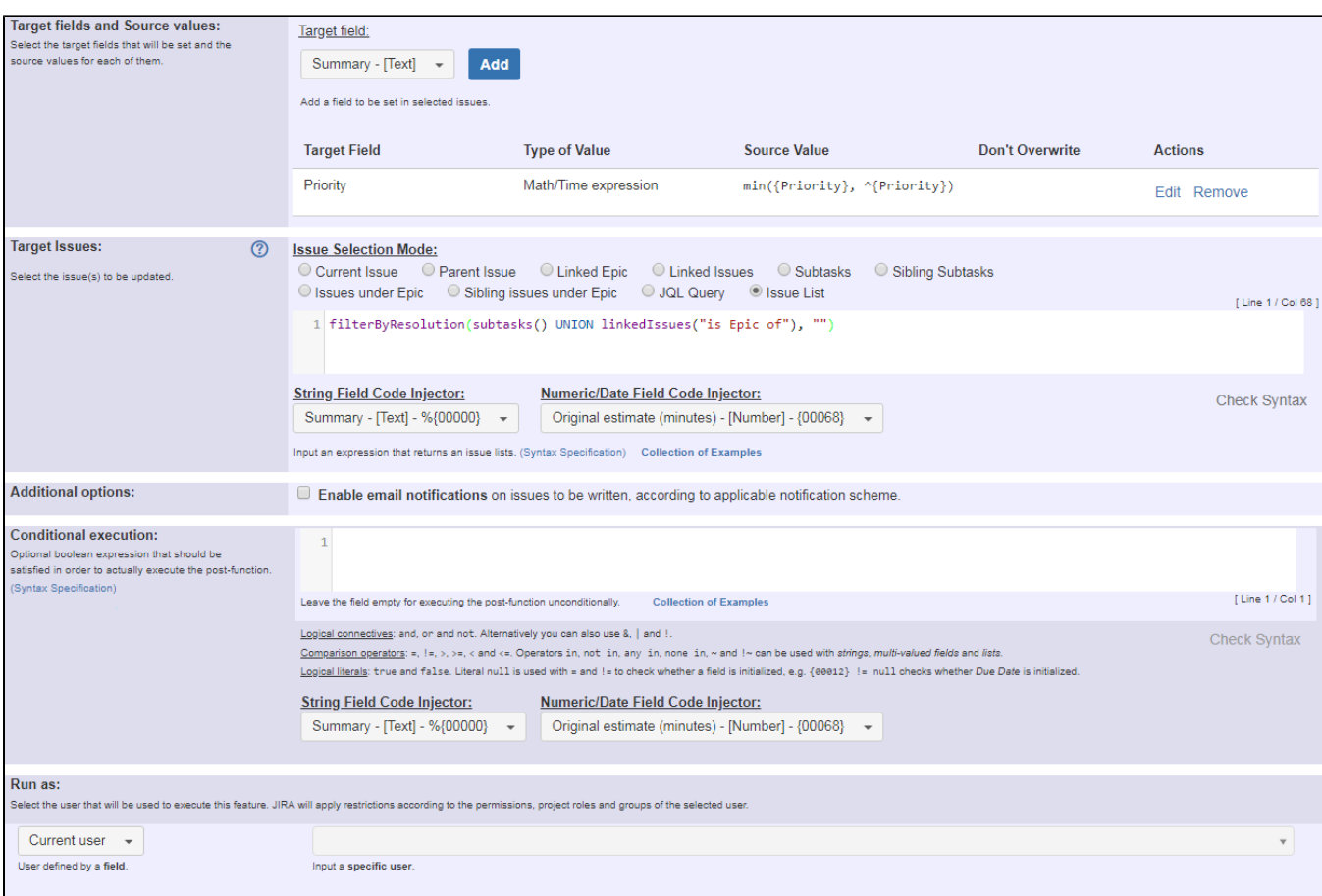

Text to be parsed is:

**min({00017}, ^{00017})**

**filterByResolution(subtasks() UNION linkedIssues("is Epic of"), "")**

Note that:

**{00017}** is field code for field "**Priority**"

Once configured, your post-function will look like this:

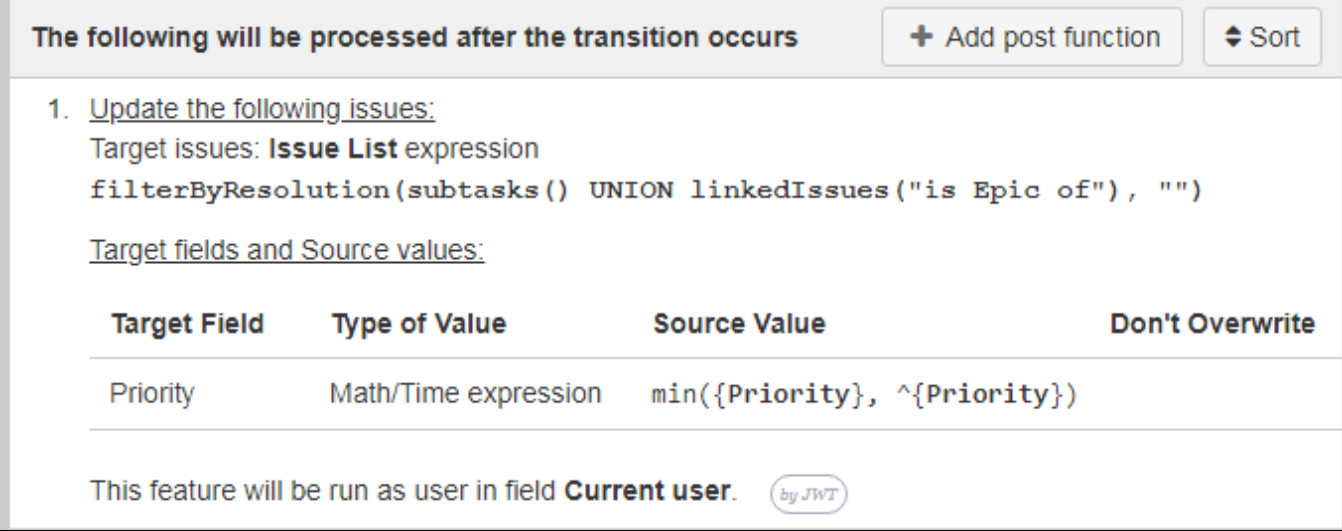

### <span id="page-5-0"></span>Configuration Parameters

#### Issue Selection Modes

There are several modes for selecting the issues whose field values are going to be set.

 **New since Version 2.4.0: Current Issue**, **Parent Issue**, **Linked Epic**, **Linked Issues**, **Subtasks**, **Sibling Subtasks**, **Issues under Epic** and **Sibling issues under Epic.**

These new options simplify the usage of this post function a lot. For this cases no **JQL Query** or **Issue List** has to be configured.

### JQL Query

In this issue selection mode we use JQL, which is a language provided by Jira for doing **[advanced issue searching](https://confluence.atlassian.com/display/JIRA/Advanced+Searching)**.

You can insert field codes with format %{nnnnn} in your JQL query. These field codes will be replaced with the values of the corresponding fields in current issue at execution time, and the resulting JQL query will be processed by Jira JQL Parser. This way you can write dynamic JQL queries that depend on values of fields of current issue. Example: **issuetype = "%{00014}" AND project = "%{00018}"** will return issues in same project and with same issue type as current issue.

When you write your JQL for selecting the issues, take into account the following advices:

- If field values are expected to have **white spaces** or **JQL reserved words or characters**, you should write field code **between quotes** (doub le or simple). Example: **summary ~ "%{00021}"** will return issues with current user's full name. As full name can contain spaces, we have written the field code between double quotes.
- In general we will write field codes between quotation marks, since in most cases it doesn't hurt and it's useful for coping with field values containing white spaces or reserved JQL words. Anyway, there is an exception to this general rule: when our field contains a **comma separated list of values**, and we want to use it with JQL operator **IN**. In those cases we will not write the field code between quotes, since we want the content of the field to be processed as a **list of values**, not as a single string value.

Example: Let's assume that "**Ephemeral string 1**" (field code **%{00061}**) contains a comma separate list of issue keys like "**CRM-1, HR-2, HR-3**". JQL Query **issuekey in ("%{00061}")** will be rendered in runtime like **issuekey in ("CRM-1, HR-2, HR-3")**, which is syntactically incorrect. On the other hand, JQL Query **issuekey in (%{00061})** will be rendered in runtime like **issuekey in (CRM-1, HR-2, HR-3)**, which is correct.

### Disabling JQL Syntax Pre-Checking

When we enter our JQL query, a syntax pre-checking is carried out in order to verify that it's correctly written. But when we insert field codes in our JQL query, the definitive form of the query that will be executed is unknown, since it depends on the actual values of the fields in runtime. In these cases the syntax pre-checking is done with speculative values given to the fields, and it might happen that fake syntax errors are reported. In order to inhibit the JQL syntax pre-checking you should enter // at the beginning of the line. Those characters will be removed in the actual JQL query that will be executed.

Example:

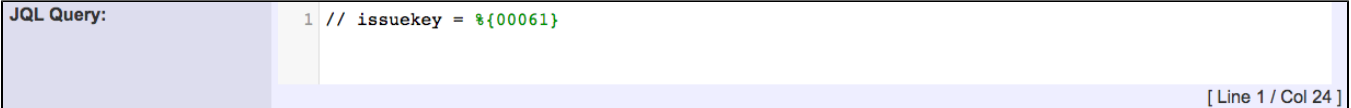

#### Issue List expression

In this issue selection mode we use an **issue list expression** according to the **[syntax of the Expression Parser](https://apps.decadis.net/display/JWT/Expression+Parser)**. Here you can find **[Examples of](https://apps.decadis.net/display/JWT/Examples+of+Issue+List+expressions)  [Issue List expressions](https://apps.decadis.net/display/JWT/Examples+of+Issue+List+expressions)**.

#### Additional Options

- **Don't overwrite target field if it's already set**: when checked, this parameter will make the post-function do nothing in case target field is not empty in current issue.
- **Run as**: Jira user post-function is going to be executed as. This parameter can be set to a **fixed user** (e.g. "john.nash"), or to a **user field** (e. g. "Reporter", "Assignee", etc). This parameter is particularly important in this feature since JQL query will return issues according to the browse permission this user has in the different project of the instance of Jira.

### <span id="page-6-0"></span>Usage Examples

Page: [Add and remove a single or a set of items from multi valued fields](https://apps.decadis.net/display/JWT/Add+and+remove+a+single+or+a+set+of+items+from+multi+valued+fields) Page: [Compose dynamic text by inserting field values in a text template](https://apps.decadis.net/display/JWT/Compose+dynamic+text+by+inserting+field+values+in+a+text+template) Page: [Creating a Jira Service Desk internal comment](https://apps.decadis.net/display/JWT/Creating+a+Jira+Service+Desk+internal+comment)

- Page: [Creating a Jira Service Desk internal comment on linked issues](https://apps.decadis.net/display/JWT/Creating+a+Jira+Service+Desk+internal+comment+on+linked+issues) Page: [Make linked issues, sub-tasks and JQL selected issues progress](https://apps.decadis.net/display/JWT/Make+linked+issues%2C+sub-tasks+and+JQL+selected+issues+progress+through+its+workflows)
- [through its workflows](https://apps.decadis.net/display/JWT/Make+linked+issues%2C+sub-tasks+and+JQL+selected+issues+progress+through+its+workflows)
- Page: [Moving sub-tasks to "Open" status when parent issue moves to](https://apps.decadis.net/pages/viewpage.action?pageId=1803416)  ["In Progress"](https://apps.decadis.net/pages/viewpage.action?pageId=1803416)
- Page: [Parse Email adresses to watchers list](https://apps.decadis.net/display/JWT/Parse+Email+adresses+to+watchers+list)

Page: Set priority for issues that have been in a certain status for longer [than 24 hours](https://apps.decadis.net/display/JWT/Set+priority+for+issues+that+have+been+in+a+certain+status+for+longer+than+24+hours)

- Page: [Transition linked issues in currently active sprint](https://apps.decadis.net/display/JWT/Transition+linked+issues+in+currently+active+sprint)
- Page: [Transition only a sub-task among several ones](https://apps.decadis.net/display/JWT/Transition+only+a+sub-task+among+several+ones)

Page: [Using project properties to calculate custom sequence numbers](https://apps.decadis.net/display/JWT/Using+project+properties+to+calculate+custom+sequence+numbers)

Page: [Writing a comment to blocked issues when blocking issues are](https://apps.decadis.net/display/JWT/Writing+a+comment+to+blocked+issues+when+blocking+issues+are+resolved)  [resolved](https://apps.decadis.net/display/JWT/Writing+a+comment+to+blocked+issues+when+blocking+issues+are+resolved)

### Related Features

- **[Read field from issues returned by JQL query or issue list](https://apps.decadis.net/display/JWT/Read+field+from+issues+returned+by+JQL+query+or+issue+list)**
- **[Write field on linked issues or sub-tasks](https://apps.decadis.net/display/JWT/Write+field+on+linked+issues+or+sub-tasks)**
- **[Read fields from linked issues or sub-tasks](https://apps.decadis.net/display/JWT/Read+fields+from+linked+issues+or+sub-tasks)**